# Anywhere, Anywhere, Anywhere,  $A = \frac{1}{2}$  and  $\frac{1}{2}$  and  $\frac{1}{2}$  and  $\frac{1}{2}$  and  $\frac{1}{2}$  and  $\frac{1}{2}$

### Rajendra P. Srivastava

PhD (Physics) & PhD (Accounting) EY Professor of Accounting and Information Systems School of Business, The University of Kansas Lawrence, KS 66045

> Email 1: rsrivastava@ku.edu Email 2: rsrivastava@seekedgar.com Cell Phone: 785-218-4409

SeekEdgar website: https://www.seekedgar.com

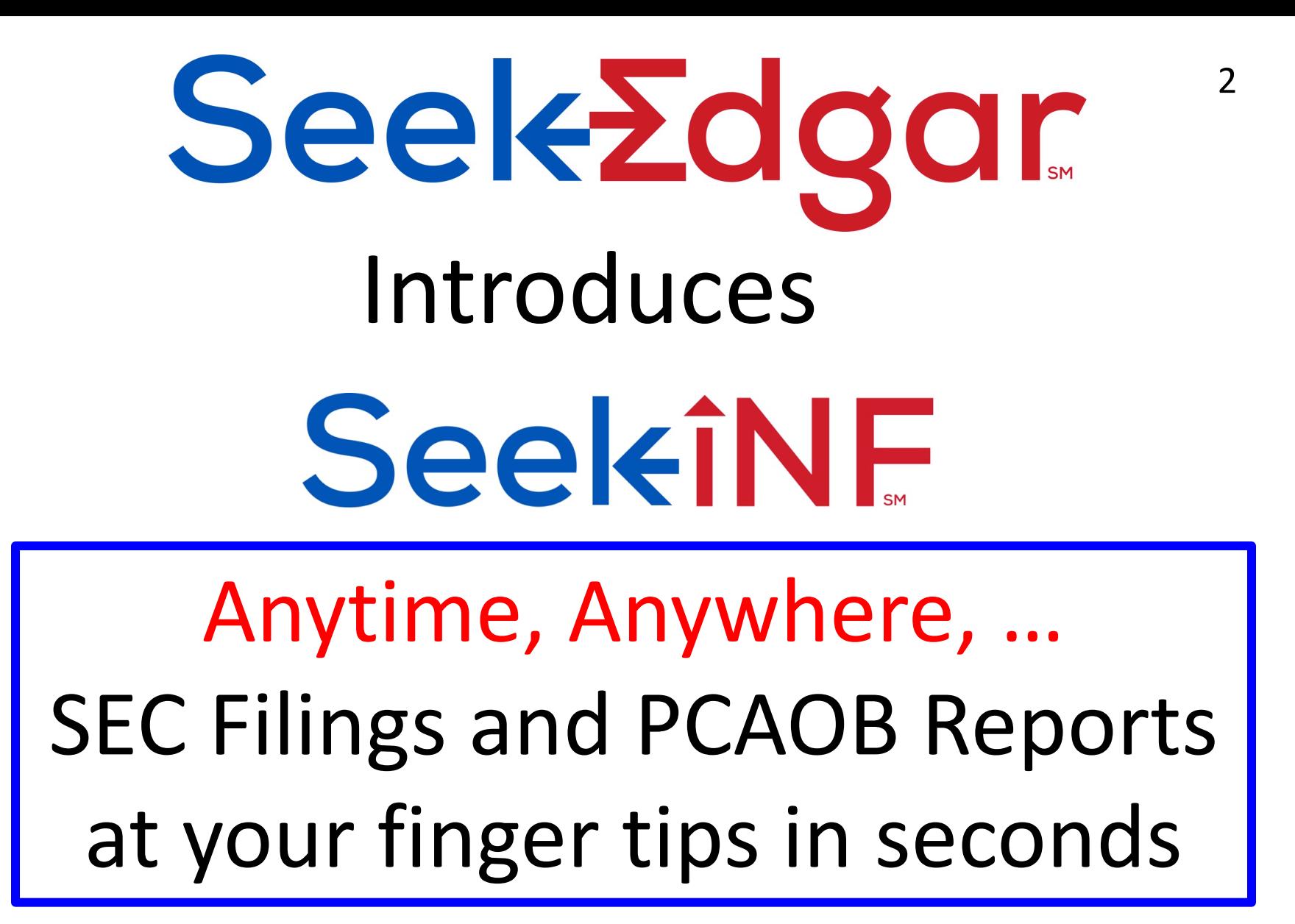

For a quick introduction, watch this 6 minutes video at https://www.youtube.com/watch?v=wR3TqoQpYQk&feature=youtu.be

3

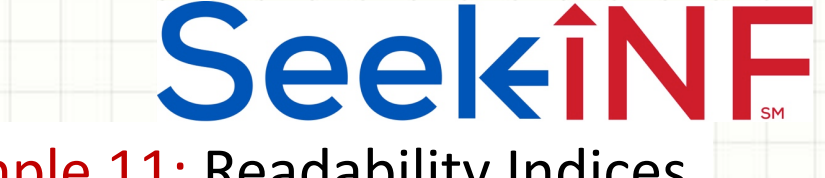

Example 11: Readability Indices

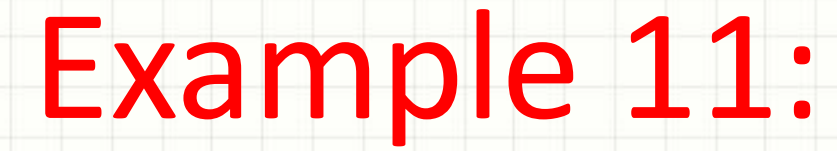

**Textual Analysis** 

**Readability Indices** 

4

### SeekiNF

### Example 11: Readability Indices for Satyam and WIPRO

For illustration, we consider two Indian IT companies, Satyam Computer Services Ltd, CIK = 1106056, and WIPRO Ltd.,  $CK = 1123799$ , both filed 20-F with the SEC. In January 2009, Satyam's Chairman Ramalinga Raju sent a confession letter to SEBI (Securities and Exchange Board of India) admitting that he inflated the financial results and cooked books of Satyam. We would like to compare the readability indices of Satyam, a fraudulent company, with a competing good company, WIPRO Ltd. Here is what we need to do to get the readability indices for 20-F for the period 2002 to 2008.

**Step 1:** Type "a|the" without the quotes in the slot of "With the exact phrase". Or, you can use any search criteria including Boolean logic, if relevant for your search.

**Step 2:** Type either "Satyam Computer Services" and select option "Name" from the right or type the CIK code and select "CIK" option from the right. Select the time period  $2002 - 2008$ . Step 3: Select "Paragraph (All)".

**Step 4:** Select 20-F and 20-F/A

**Step 5: Submit** 

You will get the result in seconds. The next slide shows how you enter the above information and the following slide shows the output. Copy the right hand side panel containing the six readability indices and paste it in an Excel spreadsheet. This gives the data for 2008, as highlighted on the left side of the display panel. Check the second listing for 2007 from the left side panel. The system will show the readability indices on the right side. This time just copy the six readability indices without the labels and paste it in the previous Excel spreadsheet next to the 2008 numbers. Repeat this process until you have obtained the data for 2008-2002 (see 3<sup>rd</sup> slide).

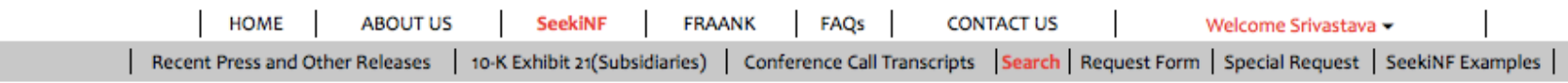

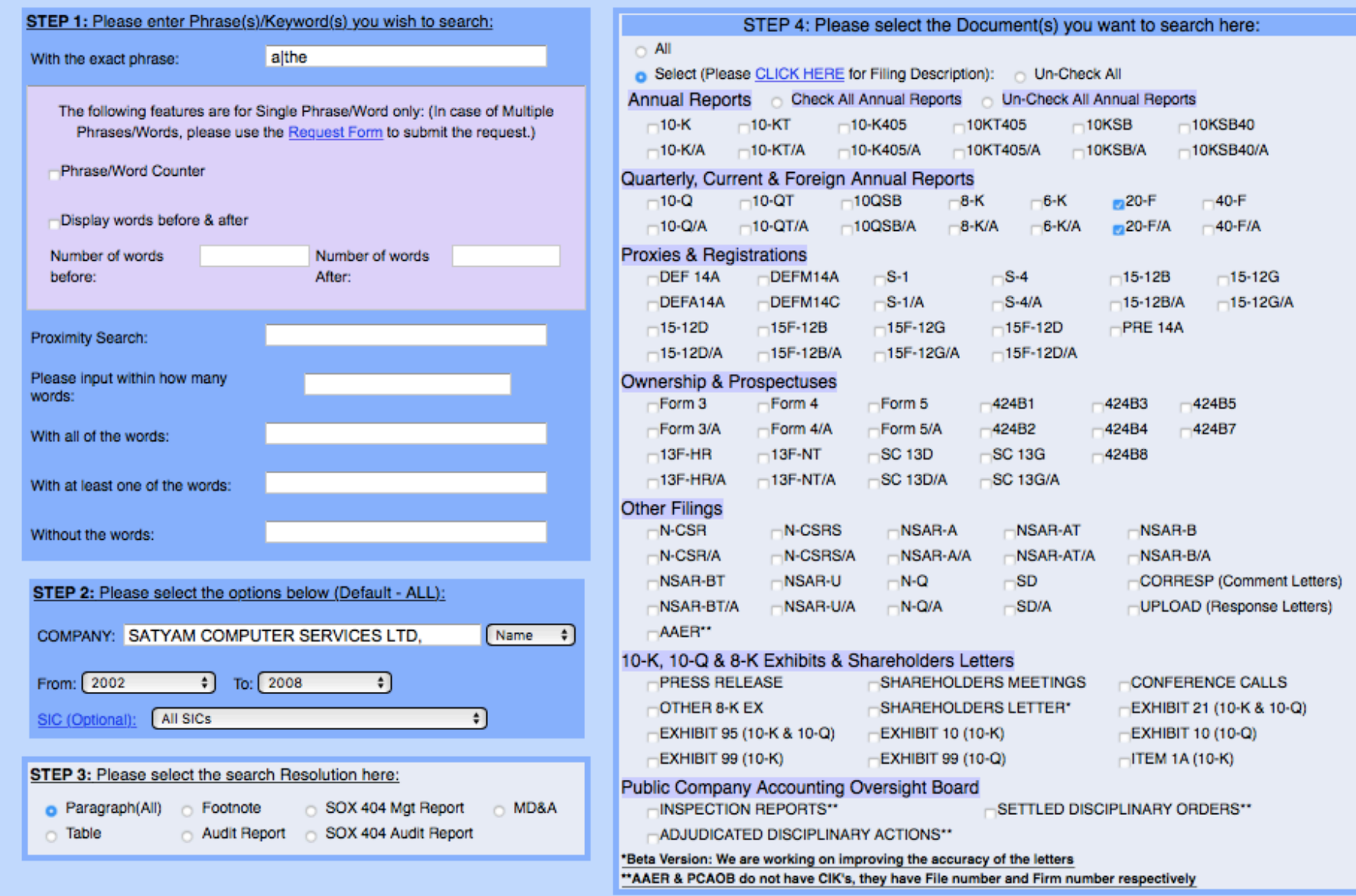

**STEP 5: SUBMIT** 

#### Anytime, Anywhere, ... **Anytime, Anywhere, ...** 6

# SeekiNF

#### Example 11: Readability Indices for Satyam for 2008

 $1 - 8$  of  $8$ 

 $\leq$   $\rightarrow$ 

**Download Results Download Raw File View File** Compare **Word Distribution:** Class **WIPRO LTD Download Distribution** CIK: 1123799 None align="center" valign="top" nowrap>Name of Each Exchange on Which Registered **SIC:7371** Not applicable ABLE> **FILE ANALYSIS** File Type : 20-F align="center" style="font-size: 10pt; margin-top: 12pt">Securities registered pursuant to Section 12(g) of the Act: File Date: 05-30-2008 **Total Word Count** 93966 align="center" style="font-size: 10pt; margin-top: 12pt">American Depositary Shares, Filename : 0000950134-08-010518.txt align="center" style="font-size: 10pt; margin-top: 0pt">each represented by one Equity Share, par value Rs. 2 per share. **Total Word Count without** align="center" style="font-size: 10pt">(Title of Class) **WIPRO LTD** numerics 85584 align="center" style="font-size: 10pt; margin-top: 12pt">Securities for which there is a reporting obligation pursuant to Section 15(d) CIK: 1123799 **Sentence Count** 3624 of **SIC:7371 Gunning-Fog Index** 19.2 File Type : 20-F File Date : 05-30-2007 **Smog Index** 17.059 Filename: 0000950134-07-012614.txt **Flesch Reading Ease** 28.928 the Act: **Flesch-Kincaid Grade Level WIPRO LTD** 15.113 align="center" style="font-size: 10pt; margin-top: 12pt">Not Applicable CIK: 1123799 **Automated Readability Index** 15.082 align="center" style="font-size: 10pt">(Title of Class) **SIC:7371** align="left" style="font-size: 10pt: margin-top: 6pt"> Indicate the number of outstanding shares of each of the issuer's classes of capital or **Coleman-Liau Index** 14.04 File Type : 20-F common stock as of the close of the period covered by the annual report: 1,461,453,320 Equity Shares. File Date : 06-22-2006 align="left" style="font-size: 10pt; margin-top: 6pt"> Indicate by check mark if the registrant is a well-known seasoned issuer, as defined in Filename : 0000950134-06-011989.txt Rule 405 of the Securities Act Yes ace="Wingdings">b No ace="Wingdings">o align="left" style="font-size: 10pt; margin-top; 6pt"> If this report is an annual or transition report, indicate by check mark if the registrant **WIPRO LTD** is not required to file reports CIK: 1123799 SIC: 7371 File Type : 20-F File Date : 06-13-2005 pursu<mark>a</mark>nt to Section 13 or 15(d) of the Securities Exchange Act, 1934 Yes ace="Wingdings">o No ace="Wingdings">b Filename : 0000950134-05-011880.txt align="left" style="font-size: 10pt; margin-top: 6pt"> Indicate by check mark whether the registrant (1) has filed all reports required to be **WIPRO LTD** filed by Section 13 or 15(d) of the Securities Exchange Act of 1934 during the preceding 12 months (or for such shorter period that the CIK: 1123799 registrant was required to file such reports), and (2) has been subject to such filing requirements for the past 90 days. Yes SIC: 7371 ace="Wingdings">b No ace="Wingdings">o File Type : 20-FAMEND align="left" style="font-size: 10pt; margin-top: 6pt"> lndicate by check mark whether the registrant is a large accelerated filer, an File Date : 05-19-2004 accelerated filer, or a non-accelerated filer. See definition of "accelerated filer and large accelerated filer" in Rule 12b-2 of the Exchange Act. Filename: 0000950134-04-007907.txt align="center"> ABLE style="font-size: 10pt **WIPRO LTD** CIK: 1123799 SIC: 7371 " v<mark>a</mark>lign="top"><mark>ace="Wingdings">b</mark> align="center" valign="top">International Financial reporting Standards File Type : 20-F as used by the International Accounting File Date : 05-17-2004 Standards Board align="center" valign="top">ace="Wingdings">o align="center" valign="top">Others align="center" Filename : 0000950134-04-007736.txt valign="top">ace="Wingdings">o ABLE> **WIPRO LTD** align="left" style="font-size: 10pt; margin-top: 6pt"> If this is an annual report, indicate by check mark whether the registrant is a shell CIK: 1123799 company (As defined in Rule 12b-2 of the Securities Exchange Act of 1934. Yes ace="Wingdings">o No ace="Wingdings">b SIC:7371

7

# SeekiNF

### Example 11: Readability Indices for Satyam and WIPRO

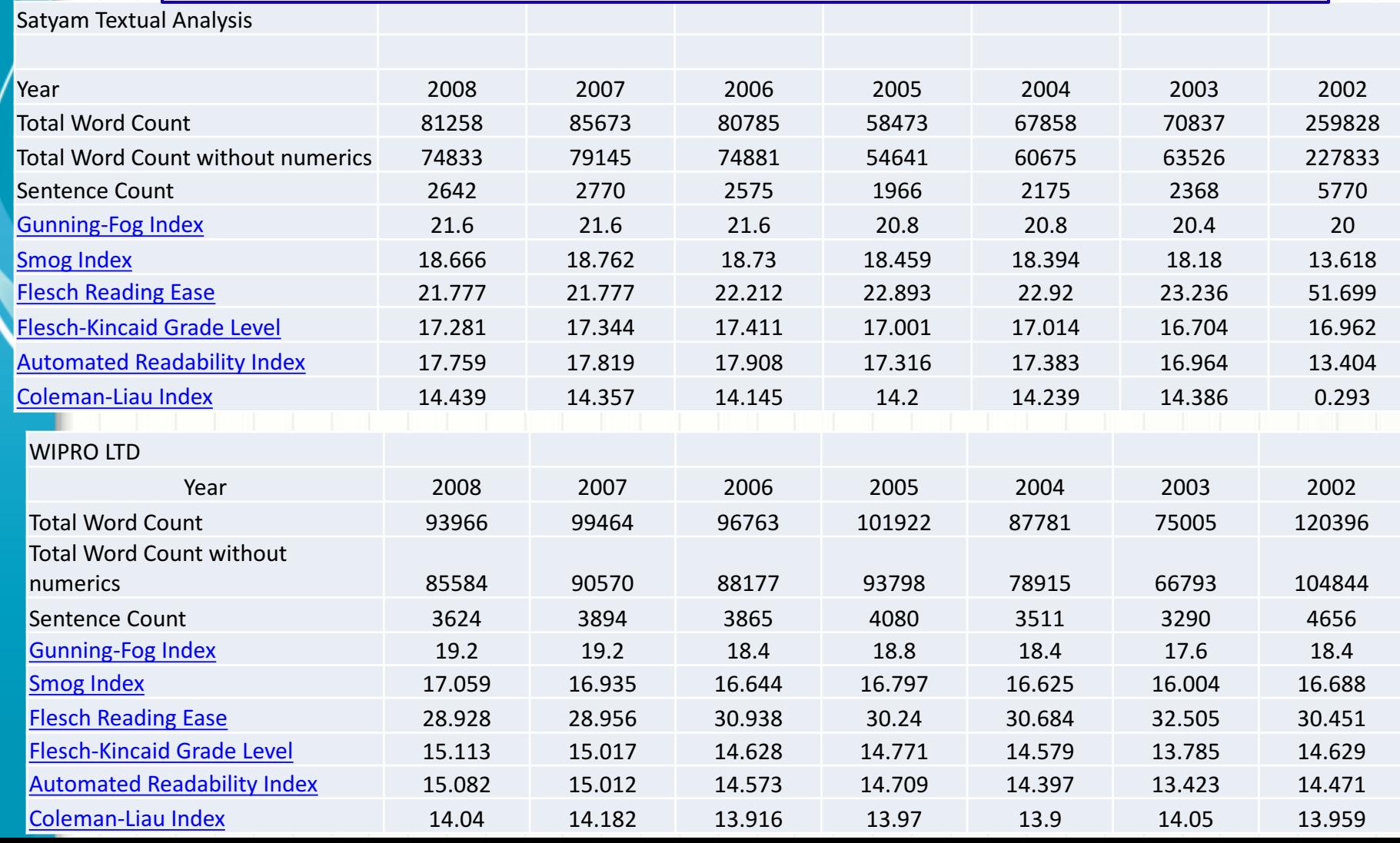

# SeekiNE

Example 11: Readability Indices for Satyam and WIPRO

- Using the data given in the previous slide, one can plot various graphs to analyze the data.
- Next two slides show the graphs of two readability indices for Satyam and WIPRO.
- It is interesting to see that Satyam's 20-F is consistently more complex to read compared to WIPRO's 20-F.

Anytime, Anywhere, .. **Anytime, Anywhere, .. 2018** 

## SeekiNF

Example 11: Graph of Readability Indices for Satyam and WIPRO

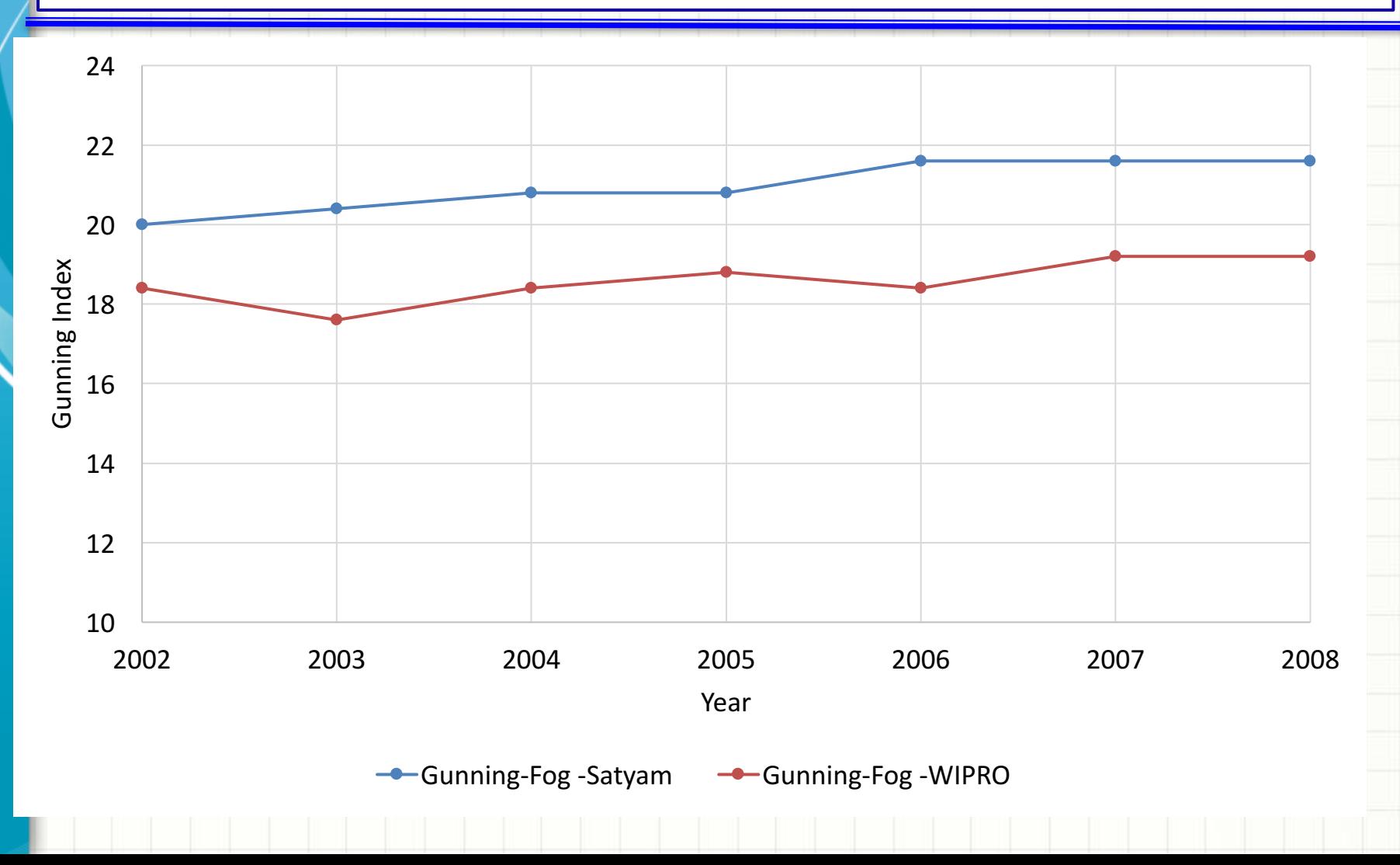

Anytime, Anywhere, .. 10 10 10

# SeekiNF

### Example 11: Graph of Readability Indices for Satyam and WIPRO

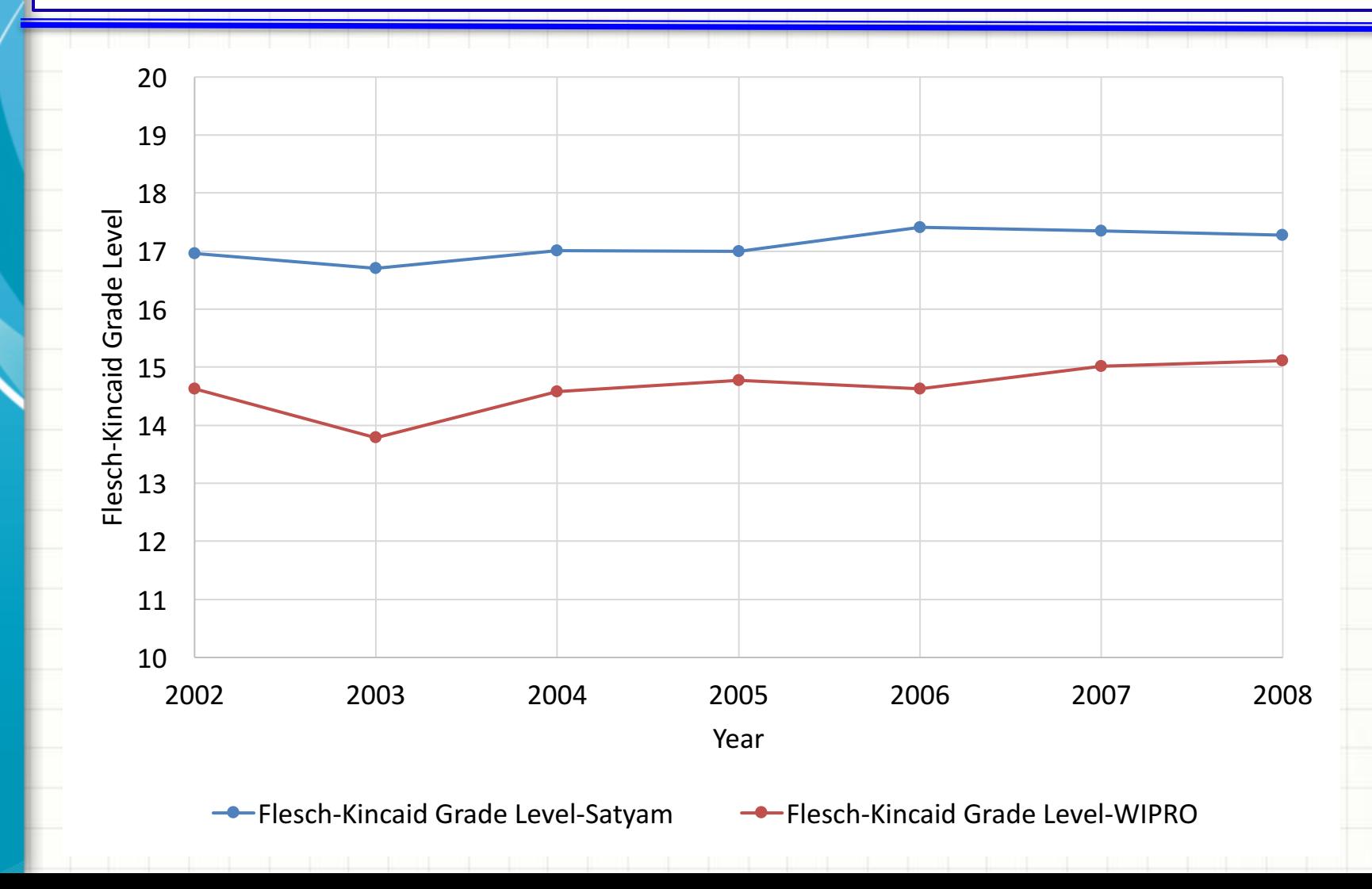

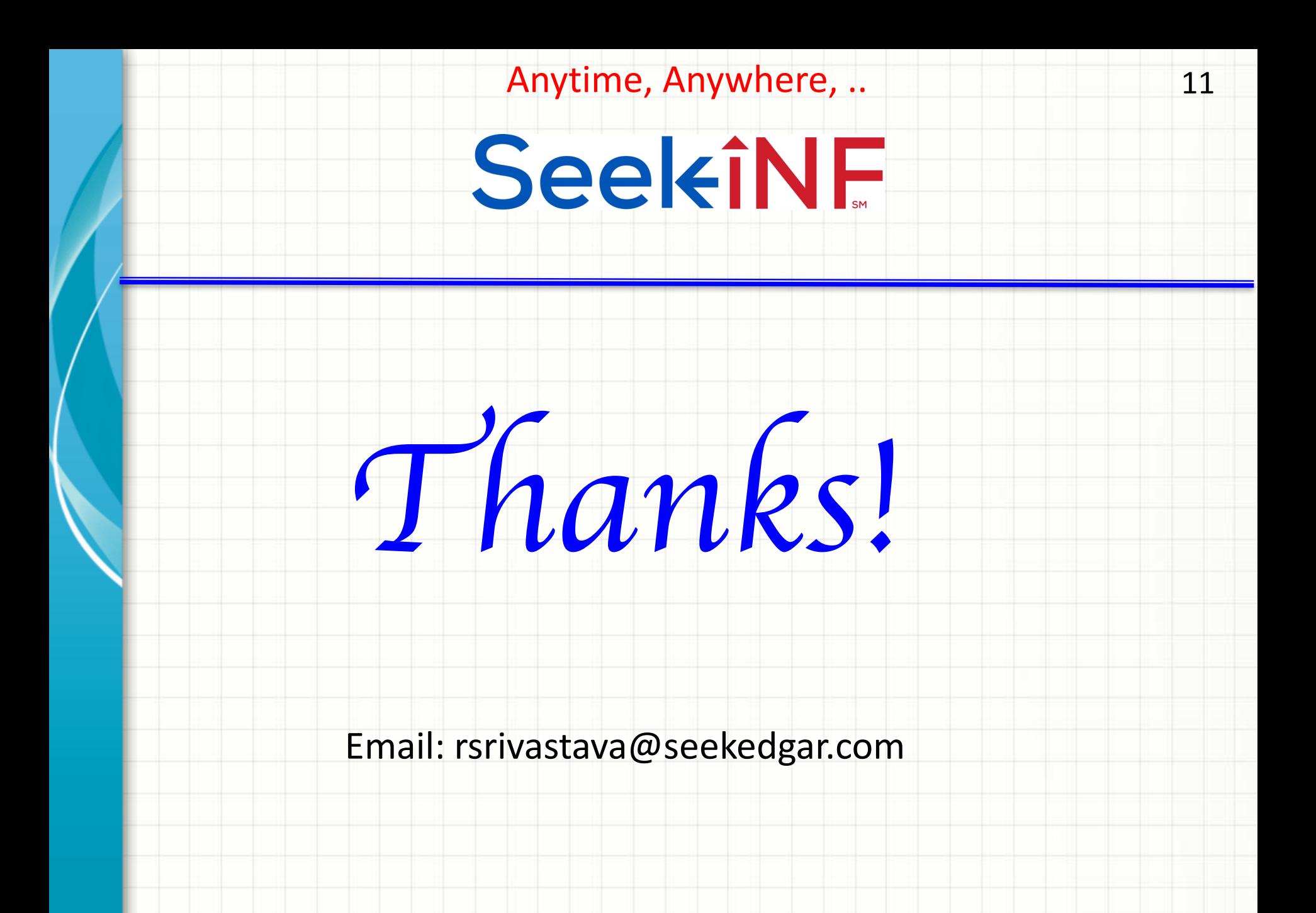